# W3 Formats

There are two acceptable formats for electronic filing.

#### Federal Filing Format – MMREF and EFW2

Information about the Federal MMREF and EFW2 format is available on the Social Security Administration website at: [www.ssa.gov/employer](http://www.ssa.gov/employer) Both formats are very similar and can both be read.

Note that the record with local information is not required for filing federally. The RS record must be included to provide city information.

#### CityTax Proprietary Format (CTP)

This is a simple format for a single employer. It may be created using Microsoft Excel. It is a Comma Delimited format. Details are on a later page.

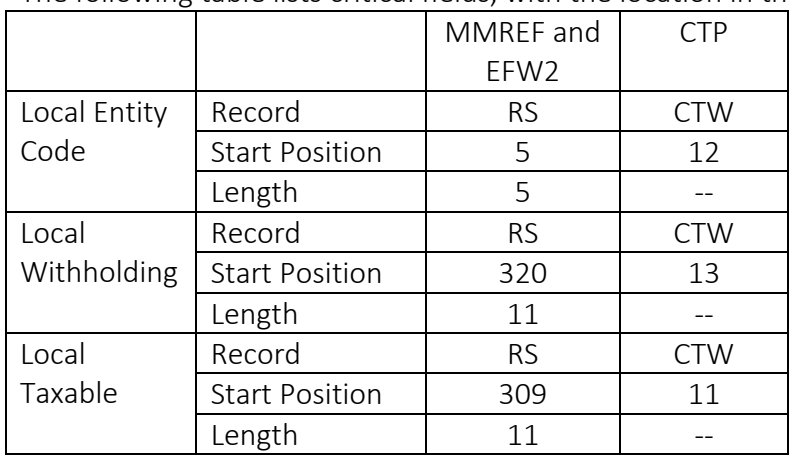

The following table lists critical fields, with the location in that format

Local Entity Codes

Use the following entity codes for Michigan cities:

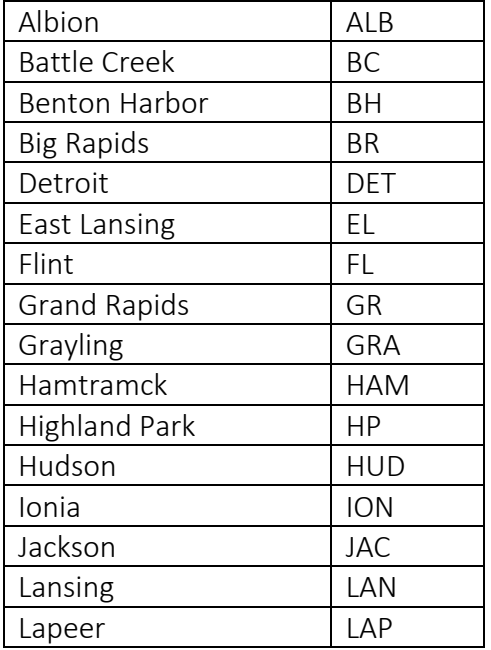

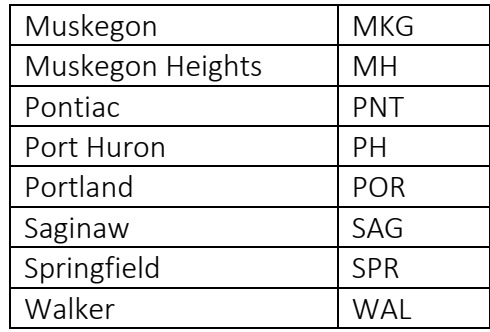

## CityTax Proprietary

This is a comma-delimited format. That means that each field is separated by a comma. See below for instructions on creating this file from Microsoft Excel. All text must be in upper case. If leading zeros on TaxID's or Zip codes do not show, this is all right.

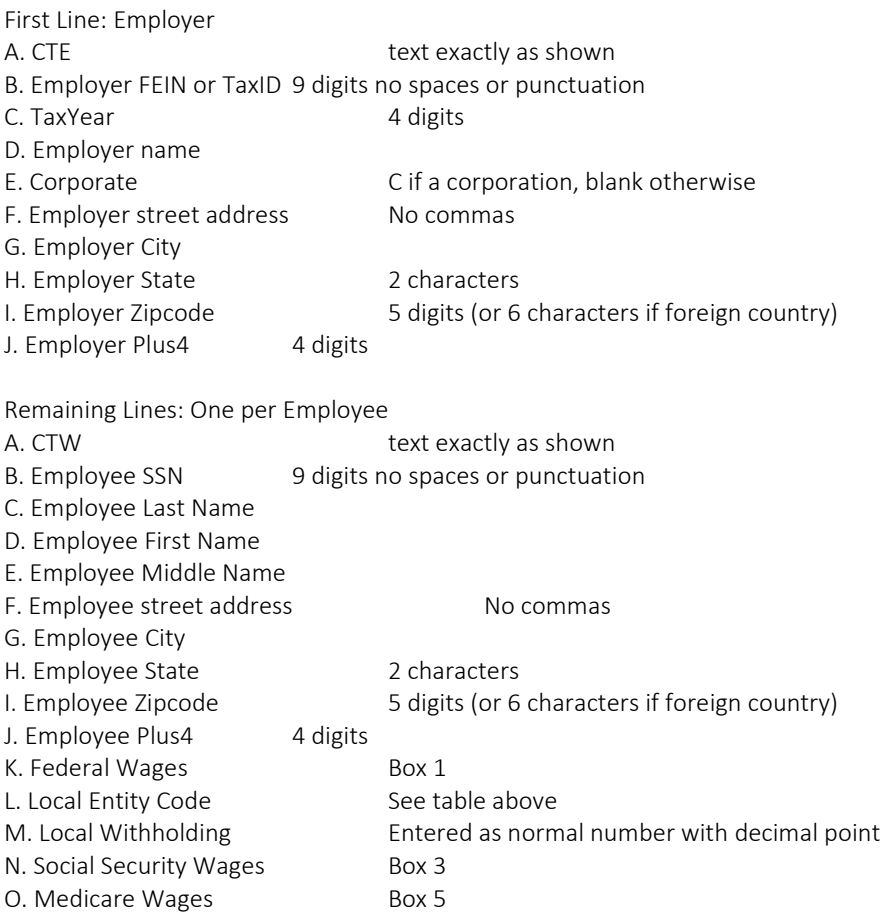

### How to Create CTP format using Microsoft Excel

Q. Total Deferred Included in Box 12

Note: All dollar amounts should be entered as normal number with decimal point, such as 15100.50

1. Open a new spreadsheet.

P. Local Wages Box 18

- 2. On the first line, enter the Employer data as specified above, entering one value per column. The letter shown at the start of each line must match the letter at the top of the column in Excel. Skip the column if blank. Insure all entries are upper case. To start, enter 'CTE' in the first column.
- 3. For each employee, enter another line, entering CTE in the first column (A) and entering one field per column.
- 4. Click on the Save button (or select Save from the File menu). At the bottom is a drop down box for Save as type. Click on this drop-down and select 'CSV (Comma delimited)(\*.csv)'. Then enter a file name and click save.
- 5. Copy this file to a compact disc and send to the Income Tax office.